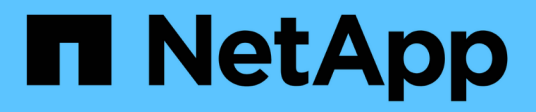

## **Verwalten von SNMP (nur Cluster-Administratoren)**

ONTAP 9

NetApp April 24, 2024

This PDF was generated from https://docs.netapp.com/dede/ontap/networking/manage\_snmp\_on\_the\_cluster\_@cluster\_administrators\_only@\_overview.html on April 24, 2024. Always check docs.netapp.com for the latest.

# **Inhalt**

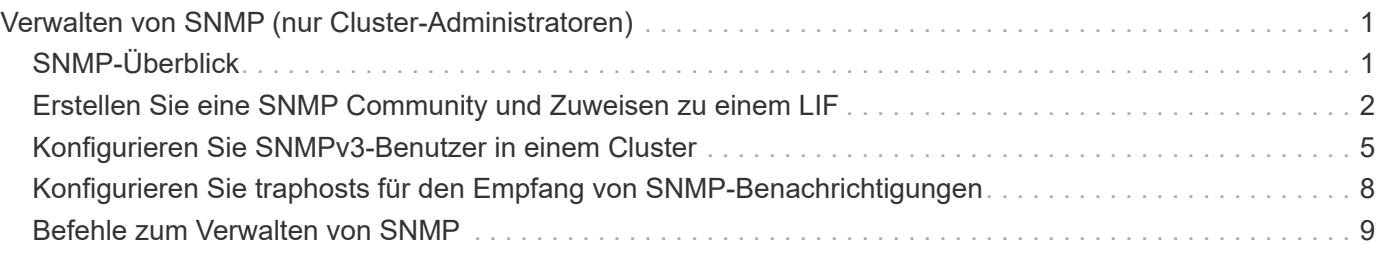

# <span id="page-2-0"></span>**Verwalten von SNMP (nur Cluster-Administratoren)**

## <span id="page-2-1"></span>**SNMP-Überblick**

SNMP lässt sich konfigurieren, um SVMs in Ihrem Cluster zu überwachen und Probleme zu vermeiden, bevor sie auftreten, und um auf Probleme zu reagieren, falls diese auftreten. Beim Management von SNMP müssen SNMP-Benutzer konfiguriert und SNMP traphost-Ziele (Management-Workstations) für alle SNMP-Ereignisse konfiguriert werden. SNMP ist standardmäßig auf Daten-LIFs deaktiviert.

Sie können schreibgeschützte SNMP-Benutzer in der Daten-SVM erstellen und managen. Daten-LIFs müssen konfiguriert werden, um SNMP-Anforderungen auf der SVM zu empfangen.

SNMP-Netzwerkmanagement-Workstations oder -Manager können den SVM-SNMP-Agent zur Information abfragen. Der SNMP-Agent sammelt Informationen und leitet sie an die SNMP-Manager weiter. Der SNMP-Agent erzeugt auch Trap-Benachrichtigungen, wenn bestimmte Ereignisse auftreten. Der SNMP-Agent auf der SVM hat schreibgeschützte Berechtigungen. Er kann nicht für bestimmte Vorgänge oder zur Durchführung von Korrekturmaßnahmen als Antwort auf einen Trap verwendet werden. ONTAP stellt einen SNMP-Agent bereit, der mit SNMP-Versionen v1, v2c und v3 kompatibel ist. SNMPv3 bietet erweiterte Sicherheit durch Nutzung von Passphrases und Verschlüsselung.

Weitere Informationen zur SNMP-Unterstützung in ONTAP-Systemen finden Sie unter ["TR-4220: SNMP-](https://www.netapp.com/pdf.html?item=/media/16417-tr-4220pdf.pdf)[Unterstützung in Data ONTAP".](https://www.netapp.com/pdf.html?item=/media/16417-tr-4220pdf.pdf)

## **MIB-Übersicht**

Eine MIB (Management Information Base) ist eine Textdatei, die SNMP-Objekte und Traps beschreibt.

MIBs beschreiben die Struktur der Managementdaten des Storage-Systems und verwenden einen hierarchischen Namespace mit Objekt-IDs (OIDs). Jede OID identifiziert eine Variable, die über SNMP gelesen werden kann.

Da MIBs keine Konfigurationsdateien sind und ONTAP diese Dateien nicht liest, wird die SNMP-Funktionalität von MIBs nicht beeinflusst. ONTAP bietet die folgende MIB-Datei:

• Eine individuelle NetApp MIB (netapp.mib)

ONTAP unterstützt IPv6 (RFC 2465), TCP (RFC 4022), UDP (RFC 4113) und ICMP (RFC 2466) MIBs, die sowohl IPv4- als auch IPv6-Daten enthalten, werden unterstützt.

ONTAP bietet außerdem eine kurze Querverweis zwischen Objekt-IDs (OIDs) und Objektkurznamen in traps.dat Datei:

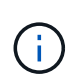

Die neuesten Versionen der Dateien ONTAP MIBs und `traps.dat `stehen auf der NetApp Support-Website zur Verfügung. Allerdings entsprechen die Versionen dieser Dateien auf der Support-Website nicht unbedingt den SNMP-Fähigkeiten Ihrer ONTAP-Version. Diese Dateien werden bereitgestellt, um Ihnen zu helfen, SNMP-Funktionen in der neuesten ONTAP-Version zu bewerten.

### **SNMP-Traps**

SNMP-Traps erfassen System Monitoring Informationen, die als asynchrone Benachrichtigung vom SNMP-Agent an den SNMP-Manager gesendet werden.

Es gibt drei Arten von SNMP-Traps: Standard, integrierte und benutzerdefinierte definiert. Benutzerdefinierte Traps werden in ONTAP nicht unterstützt.

Ein Trap kann verwendet werden, um regelmäßig auf betriebliche Schwellenwerte oder Fehler zu überprüfen, die in der MIB definiert sind. Wenn ein Schwellenwert erreicht wird oder ein Fehler erkannt wird, sendet der SNMP-Agent eine Meldung (Trap) an die Traphosts, die sie über das Ereignis alarmieren.

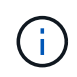

ONTAP unterstützt SNMPv1-Traps und starting in ONTAP 9.1, SNMPv3-Traps. ONTAP unterstützt keine SNMPv2c-Traps und -Informationen.

### **Standard-SNMP-Traps**

Diese Traps sind in RFC 1215 definiert. Es gibt fünf Standard-SNMP-Traps, die von ONTAP unterstützt werden: Coldstart, warmstart, LinkDown, linkup und AuthentifizierungFailure.

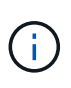

Der Trap für die Authentifizierungsausfältung ist standardmäßig deaktiviert. Sie müssen den verwenden system snmp authtrap Befehl zum Aktivieren des Trap. Weitere Informationen zu Formatein finden Sie auf den man-Pages: ["ONTAP 9-Befehle"](http://docs.netapp.com/ontap-9/topic/com.netapp.doc.dot-cm-cmpr/GUID-5CB10C70-AC11-41C0-8C16-B4D0DF916E9B.html)

### **Integrierte SNMP-Traps**

Integrierte Traps sind in ONTAP vordefiniert und werden bei Auftreten eines Ereignisses automatisch an die Netzwerk-Management-Stationen in der traphost-Liste gesendet. Diese Traps wie diskFailedShutdown, cpuTooBusy und VolumeNearlyFull sind in der benutzerdefinierten MIB definiert.

Jeder integrierte Trap wird durch einen eindeutigen Trap-Code identifiziert.

## <span id="page-3-0"></span>**Erstellen Sie eine SNMP Community und Zuweisen zu einem LIF**

Sie können bei der Verwendung von SNMPv1 und SNMPv2c eine SNMP-Community erstellen, die als Authentifizierungsmechanismus zwischen der Management Station und der Storage Virtual Machine (SVM) fungiert.

Durch das Erstellen von SNMP Communities in einer Daten-SVM können Sie Befehle wie ausführen snmpwalk Und snmpget Auf den Daten-LIFs.

#### **Über diese Aufgabe**

• Bei Neuinstallationen von ONTAP sind SNMPv1 und SNMPv2c standardmäßig deaktiviert.

SNMPv1 und SNMPv2c sind aktiviert, nachdem Sie eine SNMP-Community erstellt haben.

- ONTAP unterstützt schreibgeschützte Communitys.
- Standardmäßig ist für die "Daten" Firewall-Richtlinie, die Daten-LIFs zugewiesen ist, der SNMP-Service festgelegt deny.

Sie müssen eine neue Firewallrichtlinie erstellen, bei der der SNMP-Dienst auf festgelegt ist allow Beim Erstellen eines SNMP-Benutzers für eine Daten-SVM

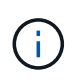

Ab ONTAP 9.10.1 sind Firewall-Richtlinien veraltet und werden vollständig durch LIF-Servicerichtlinien ersetzt. Weitere Informationen finden Sie unter ["Konfigurieren Sie](https://docs.netapp.com/de-de/ontap/networking/configure_firewall_policies_for_lifs.html) [Firewallrichtlinien für LIFs".](https://docs.netapp.com/de-de/ontap/networking/configure_firewall_policies_for_lifs.html)

- Sie können SNMP Communities für SNMPv1- und SNMPv2c-Benutzer sowohl für die Admin-SVM als auch für die Daten-SVM erstellen.
- Da eine SVM nicht Teil des SNMP-Standards ist, müssen bei Anfragen zu Daten-LIFs die NetApp Root OID  $(1.3.6.1.4.1.789)$  enthalten – beispielsweise snmpwalk -v 2c -c snmpNFS 10.238.19.14 1.3.6.1.4.1.789.

#### **Schritte**

1. Erstellen Sie eine SNMP Community mit dem system snmp community add Befehl. Mit dem folgenden Befehl wird gezeigt, wie eine SNMP-Community in dem Admin-SVM-Cluster-1 erstellt wird:

```
system snmp community add -type ro -community-name comty1 -vserver
cluster-1
```
Mit dem folgenden Befehl wird gezeigt, wie eine SNMP-Community in der Data SVM vs1 erstellt wird:

system snmp community add -type ro -community-name comty2 -vserver vs1

2. Überprüfen Sie, dass die Communities erstellt wurden, indem Sie den System snmp Community show Befehl verwenden.

Der folgende Befehl zeigt die beiden Gemeinschaften, die für SNMPv1 und SNMPv2c erstellt wurden:

```
system snmp community show
cluster-1
rocomty1
vs1
rocomty2
```
3. Überprüfen Sie, ob SNMP als Dienst in der "Daten" Firewall-Richtlinie über die zulässig ist system services firewall policy show Befehl.

Der folgende Befehl zeigt an, dass der snmp-Dienst in der Standard-Firewall-Richtlinie "Daten" nicht erlaubt ist (der snmp-Dienst ist nur in der "Management" Firewall-Richtlinie zulässig):

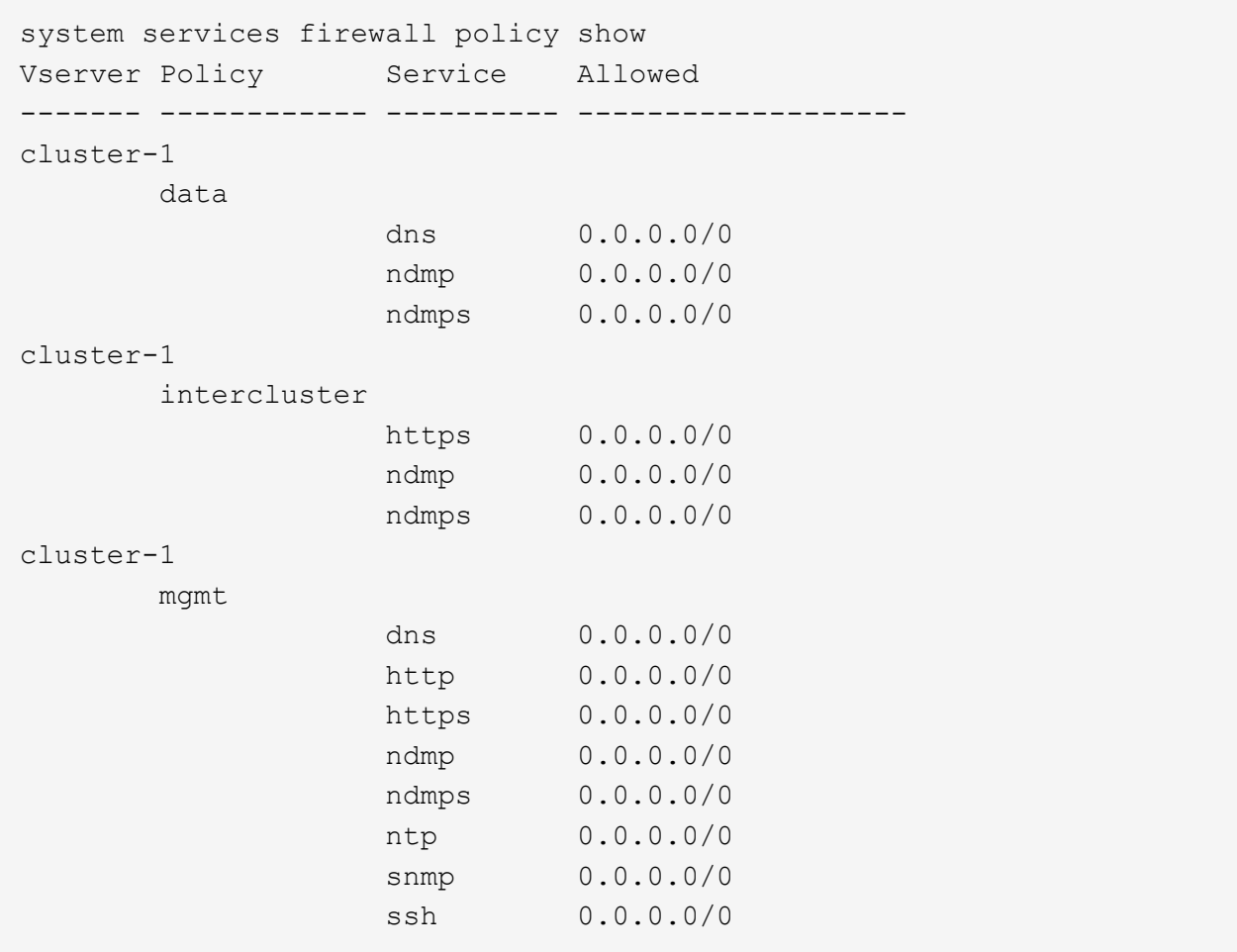

4. Erstellen Sie eine neue Firewallrichtlinie, die den Zugriff über ermöglicht snmp Dienst durch Verwendung des system services firewall policy create Befehl.

Die folgenden Befehle erstellen eine neue Daten-Firewall-Richtlinie namens "data1", die das ermöglicht snmp

system services firewall policy create -policy data1 -service snmp -vserver vs1 -allow-list 0.0.0.0/0 cluster-1::> system services firewall policy show -service snmp Vserver Policy Service Allowed ------- ------------ ---------- ------------------ cluster-1 mgmt snmp  $0.0.0.0/0$ vs1 data1 snmp 0.0.0.0/0

5. Wenden Sie die Firewallrichtlinie auf eine Daten-LIF an, indem Sie den Befehl `Network Interface modify `mit dem Parameter -Firewall-Policy verwenden.

Mit dem folgenden Befehl wird die neue "data1" Firewallrichtlinie zu LIF "Daten1" zugewiesen:

```
network interface modify -vserver vs1 -lif datalif1 -firewall-policy
data1
```
## <span id="page-6-0"></span>**Konfigurieren Sie SNMPv3-Benutzer in einem Cluster**

SNMPv3 ist ein sicheres Protokoll im Vergleich zu SNMPv1 und SNMPv2c. Um SNMPv3 zu verwenden, müssen Sie einen SNMPv3-Benutzer konfigurieren, um die SNMP-Dienstprogramme vom SNMP-Manager aus auszuführen.

#### **Schritt**

Verwenden Sie den Befehl "Security Login create", um einen SNMPv3-Benutzer zu erstellen.

Sie werden aufgefordert, folgende Informationen einzugeben:

- Engine ID: Standard und Empfohlener Wert ist lokale Engine ID
- Authentifizierungsprotokoll
- Authentifizierungspasswort
- Datenschutzprotokoll
- Passwort für das Datenschutzprotokoll

#### **Ergebnis**

Der SNMPv3-Benutzer kann sich über den SNMP-Manager über den Benutzernamen und das Kennwort anmelden und die Befehle des SNMP-Dienstprogramms ausführen.

### **SNMPv3-Sicherheitsparameter**

SNMPv3 umfasst eine Authentifizierungsfunktion, die bei Auswahl von Benutzern erfordert, dass sie beim Aufrufen eines Befehls ihren Namen, ein Authentifizierungsprotokoll, einen Authentifizierungsschlüssel und den gewünschten Sicherheitsgrad eingeben.

In der folgenden Tabelle sind die SNMPv3-Sicherheitsparameter aufgelistet:

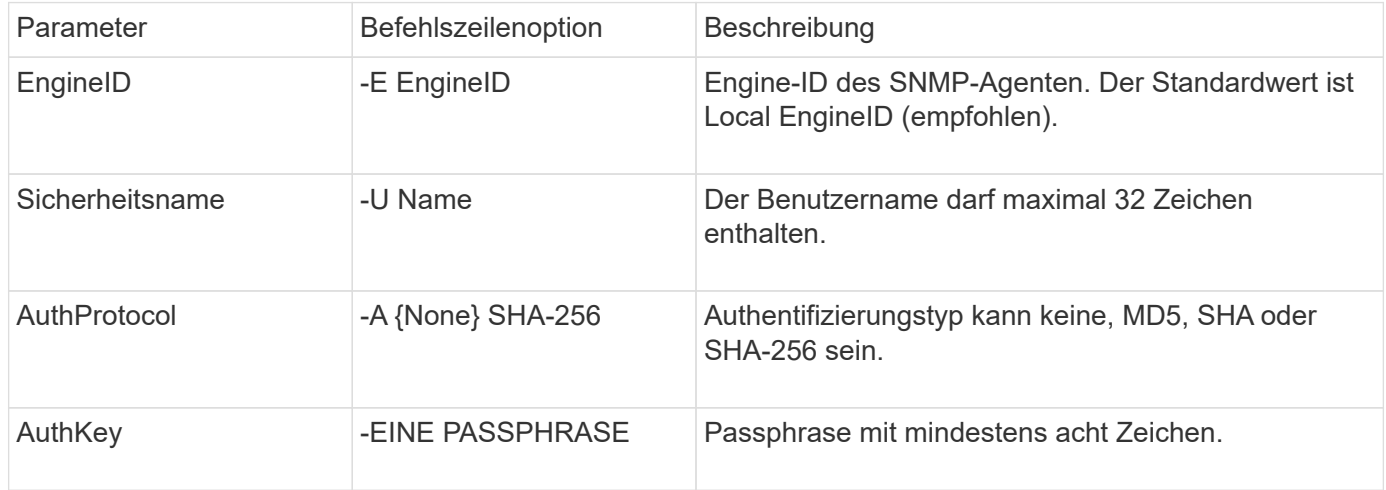

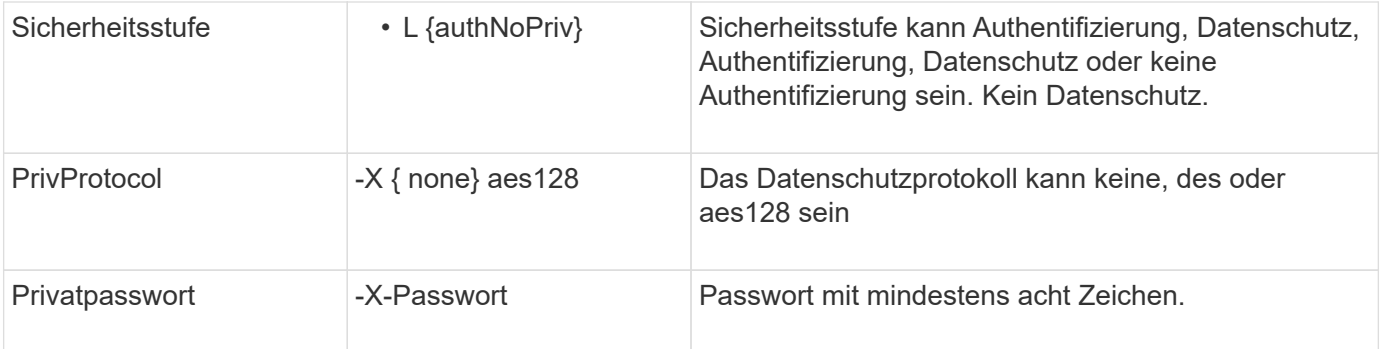

### **Beispiele für unterschiedliche Sicherheitsstufen**

Dieses Beispiel zeigt, wie ein SNMPv3-Benutzer, der mit unterschiedlichen Sicherheitsstufen erstellt wurde, die SNMP-Clientbefehle verwenden kann, wie z. B. snmpwalk, Um die Clusterobjekte abzufragen.

Für eine bessere Performance sollten Sie alle Objekte in einer Tabelle anstatt in einem einzelnen Objekt oder einigen Objekten aus der Tabelle abrufen.

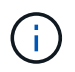

Sie müssen verwenden snmpwalk 5.3.1 oder höher, wenn das Authentifizierungsprotokoll SHA ist.

#### **Sicherheitsstufe: AuthPriv**

Die folgende Ausgabe zeigt die Erstellung eines SNMPv3-Benutzers mit der authPriv-Sicherheitsstufe.

```
security login create -user-or-group-name snmpv3user -application snmp
-authentication-method usm
Enter the authoritative entity's EngineID [local EngineID]:
Which authentication protocol do you want to choose (none, md5, sha, sha2-
256) [none]: md5
Enter the authentication protocol password (minimum 8 characters long):
Enter the authentication protocol password again:
Which privacy protocol do you want to choose (none, des, aes128) [none]:
des
Enter privacy protocol password (minimum 8 characters long):
Enter privacy protocol password again:
```
#### **FIPS-Modus**

```
security login create -username snmpv3user -application snmp -authmethod
11 \leq mEnter the authoritative entity's EngineID [local EngineID]:
Which authentication protocol do you want to choose (sha, sha2-256) [sha]
Enter authentication protocol password (minimum 8 characters long):
Enter authentication protocol password again:
Which privacy protocol do you want to choose (aes128) [aes128]:
Enter privacy protocol password (minimum 8 characters long):
Enter privacy protocol password again:
```
#### **Snmpwalk-Test**

Die folgende Ausgabe zeigt den SNMPv3-Benutzer, der den snmpwalk-Befehl ausführt:

Für eine bessere Performance sollten Sie alle Objekte in einer Tabelle anstatt in einem einzelnen Objekt oder einigen Objekten aus der Tabelle abrufen.

```
$ snmpwalk -v 3 -u snmpv3user -a SHA -A password1! -x DES -X password1! -l
authPriv 192.0.2.62 .1.3.6.1.4.1.789.1.5.8.1.2
Enterprises.789.1.5.8.1.2.1028 = "vol0"
Enterprises.789.1.5.8.1.2.1032 = "vol0"
Enterprises.789.1.5.8.1.2.1038 = "root_vs0"
Enterprises.789.1.5.8.1.2.1042 = "root vstrap"
Enterprises.789.1.5.8.1.2.1064 = "vol1"
```
#### **Sicherheitsstufe: AuthNoPriv**

Die folgende Ausgabe zeigt die Erstellung eines SNMPv3-Benutzers mit der autauthNoPriv-Sicherheitsstufe.

```
security login create -username snmpv3user1 -application snmp -authmethod
usm -role admin
Enter the authoritative entity's EngineID [local EngineID]:
Which authentication protocol do you want to choose (none, md5, sha)
[none]: md5
```
#### **FIPS-Modus**

FIPS erlaubt Ihnen nicht, **none** für das Datenschutzprotokoll zu wählen. Daher ist es nicht möglich, einen authNoPriv.-SNMPv3-Benutzer im FIPS-Modus zu konfigurieren.

#### **Snmpwalk-Test**

Die folgende Ausgabe zeigt den SNMPv3-Benutzer, der den snmpwalk-Befehl ausführt:

Für eine bessere Performance sollten Sie alle Objekte in einer Tabelle anstatt in einem einzelnen Objekt oder

einigen Objekten aus der Tabelle abrufen.

\$ snmpwalk -v 3 -u snmpv3user1 -a MD5 -A password1! -l authNoPriv 192.0.2.62 .1.3.6.1.4.1.789.1.5.8.1.2 Enterprises.789.1.5.8.1.2.1028 = "vol0" Enterprises.789.1.5.8.1.2.1032 = "vol0" Enterprises.789.1.5.8.1.2.1038 = "root\_vs0" Enterprises.789.1.5.8.1.2.1042 = "root\_vstrap" Enterprises.789.1.5.8.1.2.1064 = "vol1"

#### **Sicherheitsstufe: NoAuthNoPriv**

Die folgende Ausgabe zeigt die Erstellung eines SNMPv3-Benutzers mit der Sicherheitsstufe noAuthNoPriv.

```
security login create -username snmpv3user2 -application snmp -authmethod
usm -role admin
Enter the authoritative entity's EngineID [local EngineID]:
Which authentication protocol do you want to choose (none, md5, sha)
[none]: none
```
#### **FIPS-Modus**

FIPS erlaubt Ihnen nicht, **none** für das Datenschutzprotokoll zu wählen.

#### **Snmpwalk-Test**

Die folgende Ausgabe zeigt den SNMPv3-Benutzer, der den snmpwalk-Befehl ausführt:

Für eine bessere Performance sollten Sie alle Objekte in einer Tabelle anstatt in einem einzelnen Objekt oder einigen Objekten aus der Tabelle abrufen.

```
$ snmpwalk -v 3 -u snmpv3user2 -l noAuthNoPriv 192.0.2.62
.1.3.6.1.4.1.789.1.5.8.1.2
Enterprises.789.1.5.8.1.2.1028 = "vol0"
Enterprises.789.1.5.8.1.2.1032 = "vol0"
Enterprises.789.1.5.8.1.2.1038 = "root_vs0"
Enterprises.789.1.5.8.1.2.1042 = "root_vstrap"
Enterprises.789.1.5.8.1.2.1064 = "vol1"
```
## <span id="page-9-0"></span>**Konfigurieren Sie traphosts für den Empfang von SNMP-Benachrichtigungen**

Sie können traphost (SNMP Manager) so konfigurieren, dass Benachrichtigungen (SNMP Trap PDUs) empfangen werden, wenn SNMP Traps im Cluster generiert werden. Sie können entweder den Hostnamen oder die IP-Adresse (IPv4 oder IPv6) des SNMP

traphost angeben.

#### **Bevor Sie beginnen**

• SNMP- und SNMP-Traps müssen auf dem Cluster aktiviert sein.

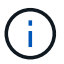

SNMP- und SNMP-Traps sind standardmäßig aktiviert.

- Für das Auflösen der traphost-Namen muss auf dem Cluster DNS konfiguriert sein.
- IPv6 muss auf dem Cluster aktiviert sein, um SNMP-Traphosts mithilfe von IPv6-Adressen zu konfigurieren.
- Für ONTAP 9.1 und neuere Versionen müssen Sie beim Erstellen von Traphosts die Authentifizierung eines vordefinierten Benutzer-basierten Sicherheitsmodells (USM) und der Privatsphäre-Anmeldeinformationen angegeben haben.

#### **Schritt**

Hinzufügen eines SNMP traphost:

system snmp traphost add

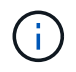

Traps können nur gesendet werden, wenn mindestens eine SNMP Management Station als traphost angegeben ist.

Mit dem folgenden Befehl wird ein neuer SNMPv3 traphost mit dem Namen yyy.example.com mit einem bekannten USM-Benutzer hinzugefügt:

```
system snmp traphost add -peer-address yyy.example.com -usm-username
MyUsmUser
```
Mit dem folgenden Befehl wird ein traphost unter Verwendung der IPv6-Adresse des Hosts hinzugefügt:

system snmp traphost add -peer-address 2001:0db8:1:1:209:6bff:feae:6d67

## <span id="page-10-0"></span>**Befehle zum Verwalten von SNMP**

Sie können das verwenden system snmp Befehle zum Verwalten von SNMP, Traps und traphosts. Sie können das verwenden security Befehle zum Managen von SNMP-Benutzern pro SVM. Sie können das verwenden event Befehle zum Verwalten von Ereignissen im Zusammenhang mit SNMP-Traps.

### **Befehle zum Konfigurieren von SNMP**

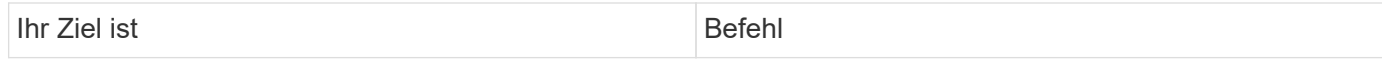

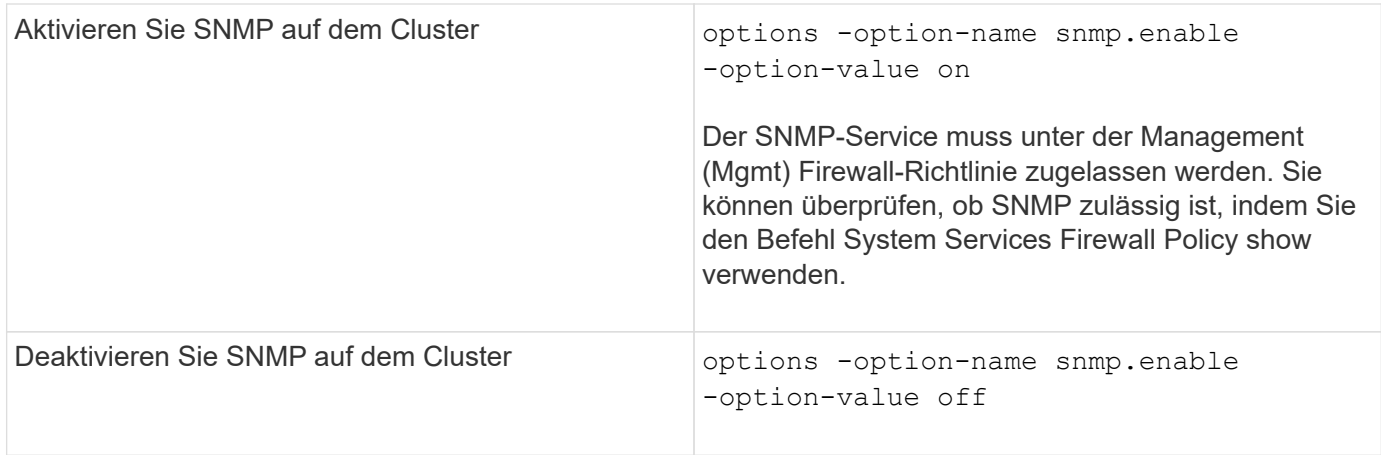

## **Befehle zum Verwalten von SNMP v1-, v2c- und v3-Benutzern**

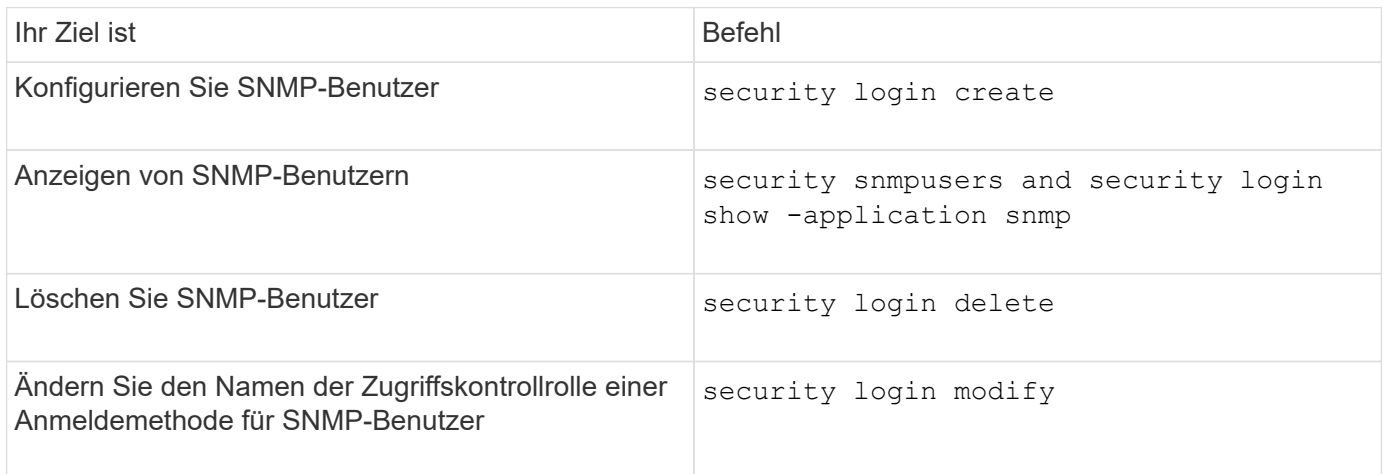

## **Befehle zur Bereitstellung von Kontakt- und Standortinformationen**

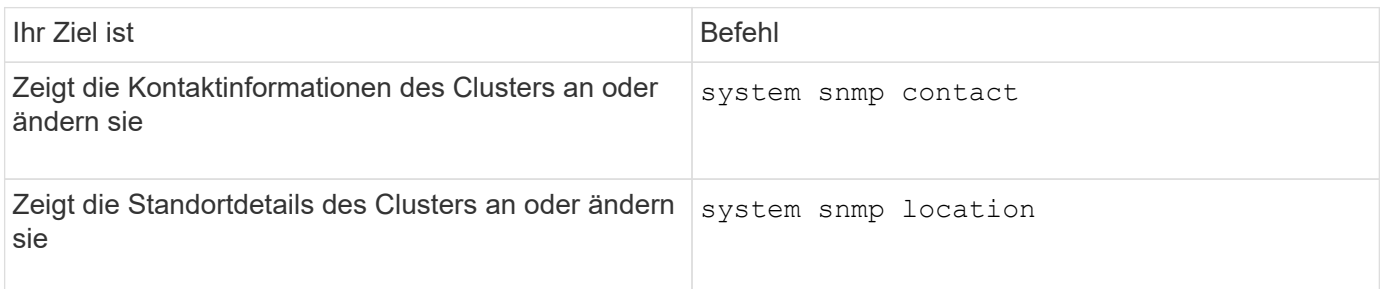

## **Befehle zum Verwalten von SNMP-Communitys**

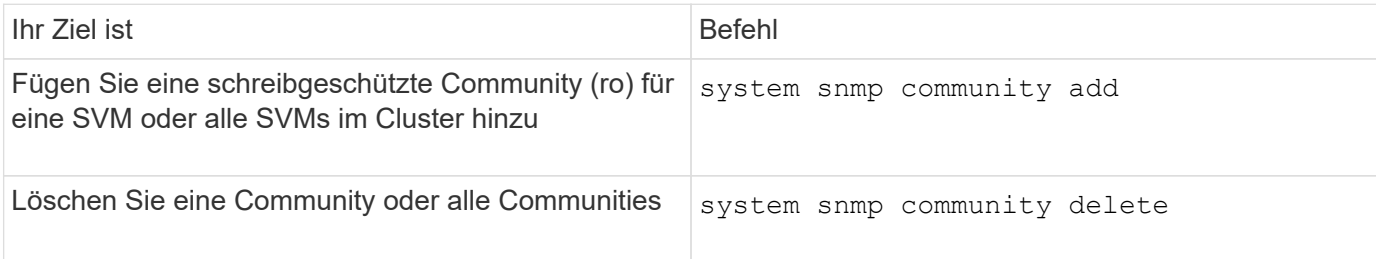

Da SVMs nicht Teil des SNMP-Standards sind, müssen bei Anfragen zu Daten-LIFs die NetApp Root OID (1.3.6.1.4.1.789) enthalten sein. snmpwalk -v 2c -c snmpNFS 10.238.19.14 1.3.6.1.4.1.789.

### **Befehl zum Anzeigen von SNMP-Optionswerten**

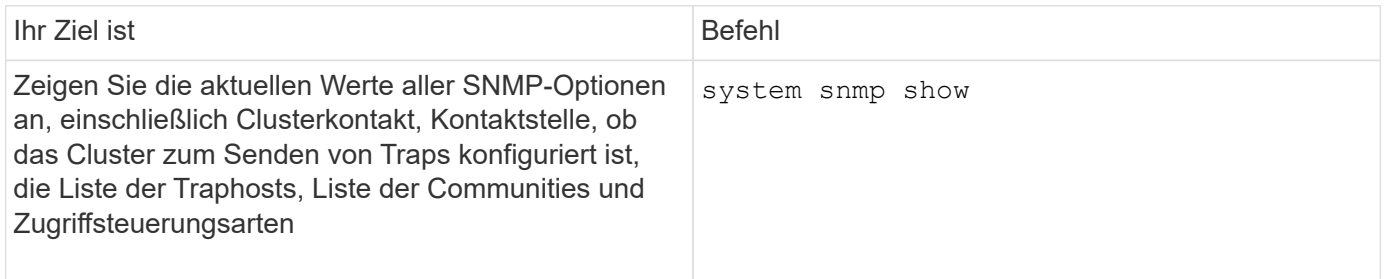

### **Befehle zum Verwalten von SNMP-Traps und traphosts**

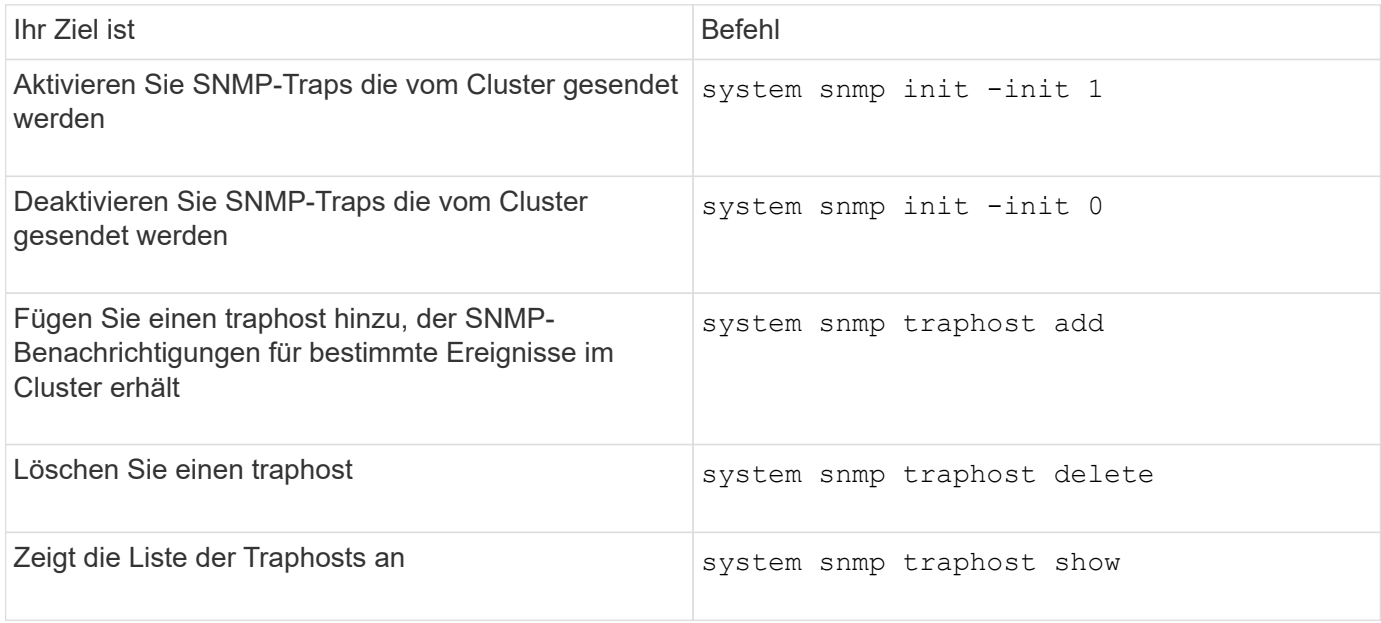

### **Befehle zum Verwalten von Ereignissen im Zusammenhang mit SNMP-Traps**

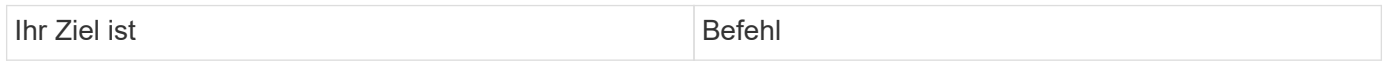

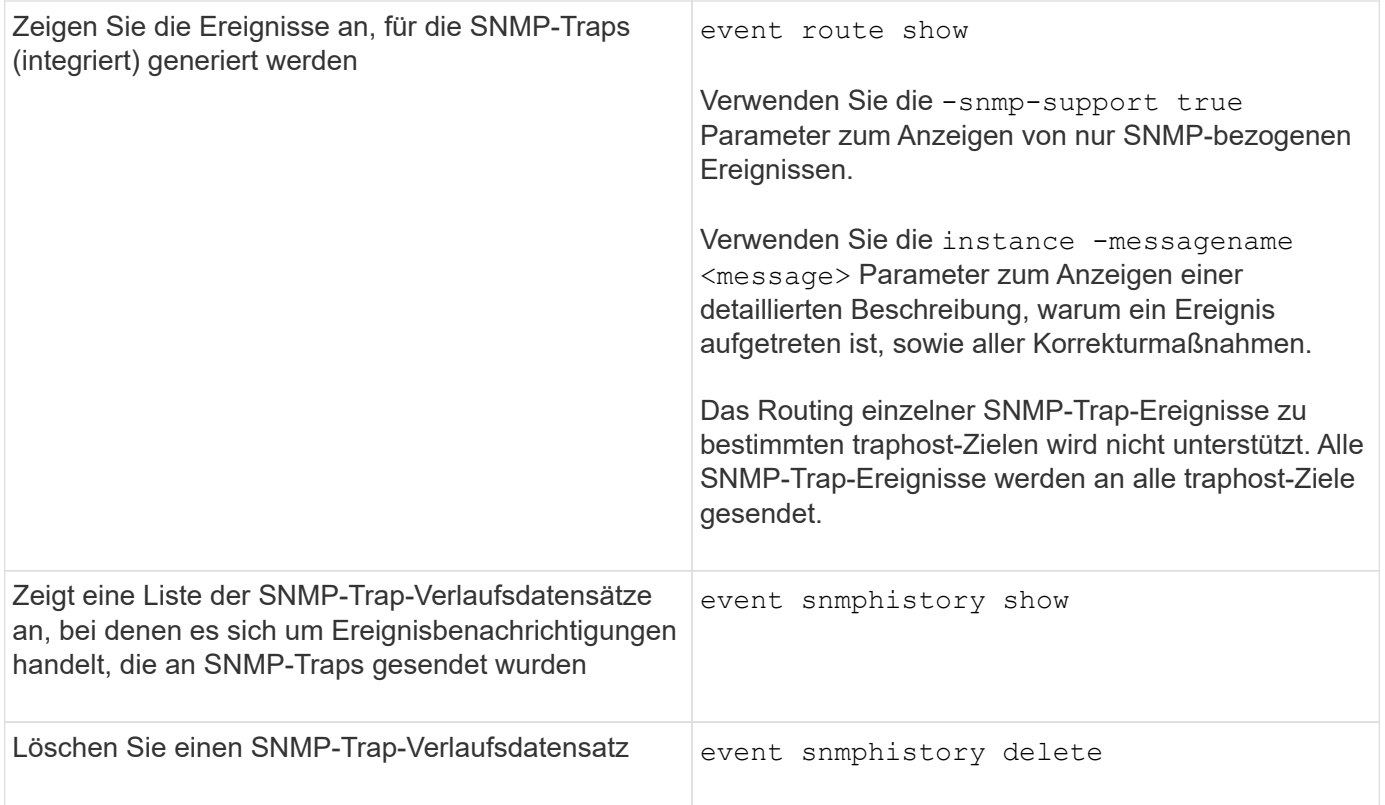

Weitere Informationen zum system snmp, security, und event Befehle, siehe die man-Pages: ["ONTAP 9-](http://docs.netapp.com/ontap-9/topic/com.netapp.doc.dot-cm-cmpr/GUID-5CB10C70-AC11-41C0-8C16-B4D0DF916E9B.html) [Befehle"](http://docs.netapp.com/ontap-9/topic/com.netapp.doc.dot-cm-cmpr/GUID-5CB10C70-AC11-41C0-8C16-B4D0DF916E9B.html)

#### **Copyright-Informationen**

Copyright © 2024 NetApp. Alle Rechte vorbehalten. Gedruckt in den USA. Dieses urheberrechtlich geschützte Dokument darf ohne die vorherige schriftliche Genehmigung des Urheberrechtsinhabers in keiner Form und durch keine Mittel – weder grafische noch elektronische oder mechanische, einschließlich Fotokopieren, Aufnehmen oder Speichern in einem elektronischen Abrufsystem – auch nicht in Teilen, vervielfältigt werden.

Software, die von urheberrechtlich geschütztem NetApp Material abgeleitet wird, unterliegt der folgenden Lizenz und dem folgenden Haftungsausschluss:

DIE VORLIEGENDE SOFTWARE WIRD IN DER VORLIEGENDEN FORM VON NETAPP ZUR VERFÜGUNG GESTELLT, D. H. OHNE JEGLICHE EXPLIZITE ODER IMPLIZITE GEWÄHRLEISTUNG, EINSCHLIESSLICH, JEDOCH NICHT BESCHRÄNKT AUF DIE STILLSCHWEIGENDE GEWÄHRLEISTUNG DER MARKTGÄNGIGKEIT UND EIGNUNG FÜR EINEN BESTIMMTEN ZWECK, DIE HIERMIT AUSGESCHLOSSEN WERDEN. NETAPP ÜBERNIMMT KEINERLEI HAFTUNG FÜR DIREKTE, INDIREKTE, ZUFÄLLIGE, BESONDERE, BEISPIELHAFTE SCHÄDEN ODER FOLGESCHÄDEN (EINSCHLIESSLICH, JEDOCH NICHT BESCHRÄNKT AUF DIE BESCHAFFUNG VON ERSATZWAREN ODER -DIENSTLEISTUNGEN, NUTZUNGS-, DATEN- ODER GEWINNVERLUSTE ODER UNTERBRECHUNG DES GESCHÄFTSBETRIEBS), UNABHÄNGIG DAVON, WIE SIE VERURSACHT WURDEN UND AUF WELCHER HAFTUNGSTHEORIE SIE BERUHEN, OB AUS VERTRAGLICH FESTGELEGTER HAFTUNG, VERSCHULDENSUNABHÄNGIGER HAFTUNG ODER DELIKTSHAFTUNG (EINSCHLIESSLICH FAHRLÄSSIGKEIT ODER AUF ANDEREM WEGE), DIE IN IRGENDEINER WEISE AUS DER NUTZUNG DIESER SOFTWARE RESULTIEREN, SELBST WENN AUF DIE MÖGLICHKEIT DERARTIGER SCHÄDEN HINGEWIESEN WURDE.

NetApp behält sich das Recht vor, die hierin beschriebenen Produkte jederzeit und ohne Vorankündigung zu ändern. NetApp übernimmt keine Verantwortung oder Haftung, die sich aus der Verwendung der hier beschriebenen Produkte ergibt, es sei denn, NetApp hat dem ausdrücklich in schriftlicher Form zugestimmt. Die Verwendung oder der Erwerb dieses Produkts stellt keine Lizenzierung im Rahmen eines Patentrechts, Markenrechts oder eines anderen Rechts an geistigem Eigentum von NetApp dar.

Das in diesem Dokument beschriebene Produkt kann durch ein oder mehrere US-amerikanische Patente, ausländische Patente oder anhängige Patentanmeldungen geschützt sein.

ERLÄUTERUNG ZU "RESTRICTED RIGHTS": Nutzung, Vervielfältigung oder Offenlegung durch die US-Regierung unterliegt den Einschränkungen gemäß Unterabschnitt (b)(3) der Klausel "Rights in Technical Data – Noncommercial Items" in DFARS 252.227-7013 (Februar 2014) und FAR 52.227-19 (Dezember 2007).

Die hierin enthaltenen Daten beziehen sich auf ein kommerzielles Produkt und/oder einen kommerziellen Service (wie in FAR 2.101 definiert) und sind Eigentum von NetApp, Inc. Alle technischen Daten und die Computersoftware von NetApp, die unter diesem Vertrag bereitgestellt werden, sind gewerblicher Natur und wurden ausschließlich unter Verwendung privater Mittel entwickelt. Die US-Regierung besitzt eine nicht ausschließliche, nicht übertragbare, nicht unterlizenzierbare, weltweite, limitierte unwiderrufliche Lizenz zur Nutzung der Daten nur in Verbindung mit und zur Unterstützung des Vertrags der US-Regierung, unter dem die Daten bereitgestellt wurden. Sofern in den vorliegenden Bedingungen nicht anders angegeben, dürfen die Daten ohne vorherige schriftliche Genehmigung von NetApp, Inc. nicht verwendet, offengelegt, vervielfältigt, geändert, aufgeführt oder angezeigt werden. Die Lizenzrechte der US-Regierung für das US-Verteidigungsministerium sind auf die in DFARS-Klausel 252.227-7015(b) (Februar 2014) genannten Rechte beschränkt.

### **Markeninformationen**

NETAPP, das NETAPP Logo und die unter [http://www.netapp.com/TM](http://www.netapp.com/TM\) aufgeführten Marken sind Marken von NetApp, Inc. Andere Firmen und Produktnamen können Marken der jeweiligen Eigentümer sein.